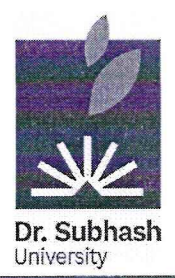

# **DR. SUBHASH UNIVERSITY**

Managed by: Dr. Subhash P. Chavda Ahir Kelavani Mandal, Junagadh Established under UGC Act 1956 and Gujarat Private University Act Dr. Subhash Road, Near Railway Crossing, Junagadh - 362001 Gujarat Ph.: 0285 - 2610055 | Web: www.dsuni.ac.in | Email: info@dsuni.ac.in

Ref. No. DSU/EXAM/2023-24/141

Date: 03.02.2024

## **CIRCULAR**

#### **EXAMINATION FORM FILL-UP**

Schedule for ONLINE filling-up of examination forms for appearing in End Term Examinations (Regular), Winter - 2023-24 is as under:

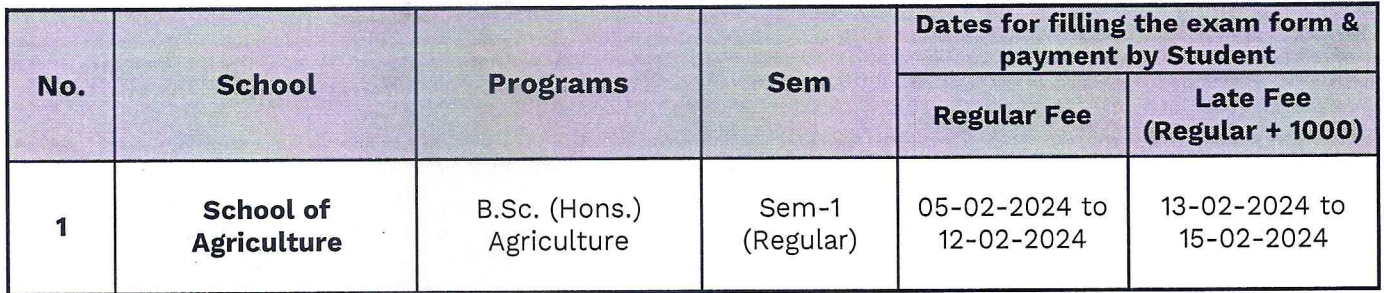

#### **Instruction for Students:**

- Student has to strictly follow the exam form schedule as mentioned in above Table.
- If student find any mismatch in name, enrolment no, subject code, subject name and for  $\bullet$ any other query, they have to immediately contact student section.
- No student will be allowed to fill exam form after 15-02-2024.
- Exam form fee for above UG program is 1000₹.
- Examination fee is non-transferable and non-refundable.

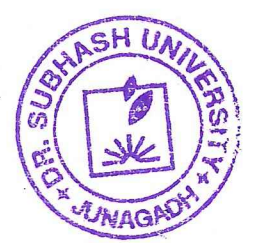

 $\sqrt{2}$ .

**Vimal P. Parmar Controller of Examination** Dr. Subhash University Junagadh.

#### Copy to:

- 1. The Provost
- 2. The Registrar
- 3. Dean (School of Agriculture)
- 4. IT Section
- 5. Account Section
- 6. Student Section

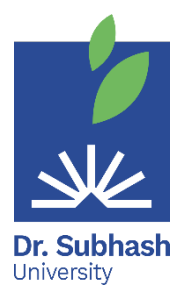

### **Dr. Subhash University**

 **Examination On-line form filling manual for Students**

- **1 st Step** Visit the website **[https://login.dsuni.ac.in](https://login.dsuni.ac.in/)**.
- **2 nd Step** Enter Username and Password for Login.

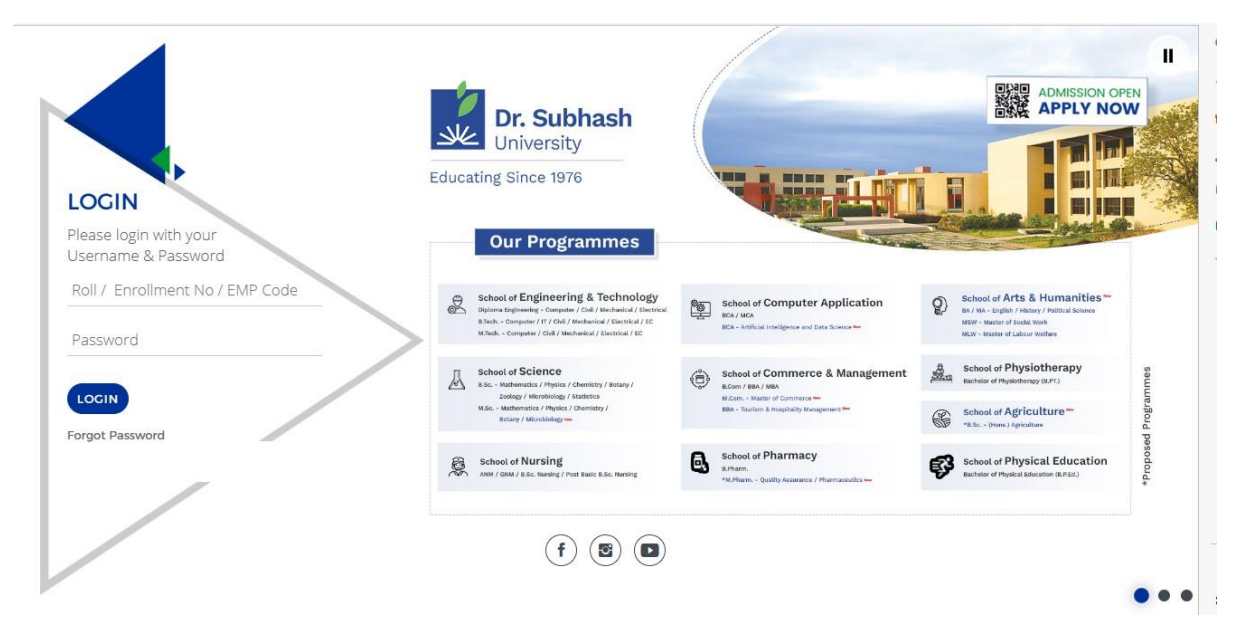

 **3 rd Step** – Click on the **Exam Final Exam Registration/Remedial Exam Registration**

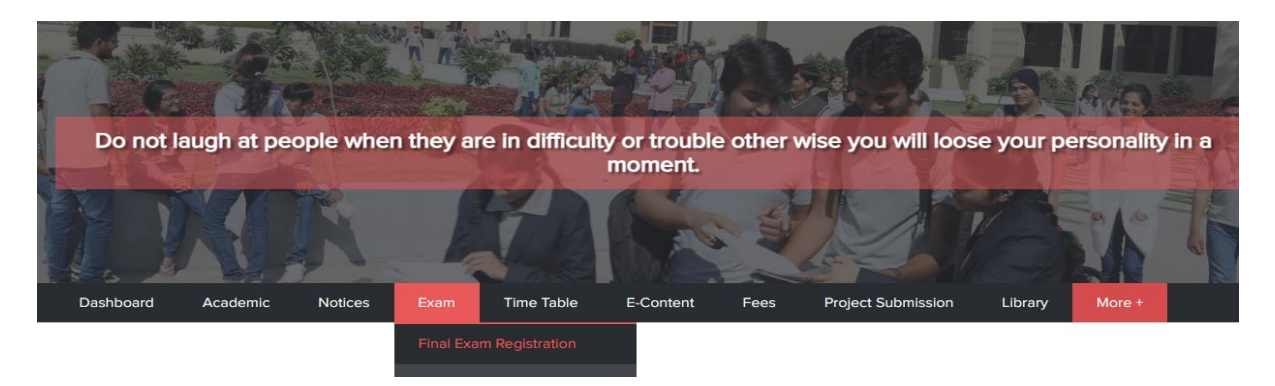

 **4 th Step** – Click on **Check box** to verify subjects and after that Click on  **Submit** button.

| Mobile No.    |                | : 9327822616    |                                                                                              | Email Id<br>$\mathcal{L}$ |                     |                                                         |
|---------------|----------------|-----------------|----------------------------------------------------------------------------------------------|---------------------------|---------------------|---------------------------------------------------------|
|               | Sr.No.         | <b>Semester</b> | <b>Subject</b>                                                                               | <b>Short Name</b>         | <b>Subject-Code</b> | Is Register?                                            |
|               |                | $Sem-1$         | PROBLEM SOLVING USING C                                                                      | <b>PSC</b>                | 1BCA101             | No                                                      |
|               | $\mathbf{z}$   | $Sem-1$         | WEBPAGE DEVELOPMENT USING HTML5,CSS3<br>AND JAVASCRIPT                                       | <b>WPD</b>                | 1BCA102             | No                                                      |
|               | $\mathfrak{I}$ | $Sem-1$         | FUNDAMENTAL OF COMPUTER AND<br>ARCHITECTURE                                                  | FCA                       | 1BCA103             | No                                                      |
|               | 4              | $Senn - 1$      | COMMUNICATION SKILLS AND TECHNICAL<br><b>WRITING</b>                                         | <b>CSTW</b>               | 1BCA104             | No:                                                     |
|               | 5              | $Sem-1$         | OFFICE AUTOMATION                                                                            | OA                        | 1BCA105             | No                                                      |
|               |                |                 |                                                                                              |                           |                     | Amount: 1000<br>Paid Amount : 0<br>Payable Amount: 1000 |
|               |                |                 | I have verified the above subjects and agree to pay the examination fees and appear in exam. |                           |                     |                                                         |
| <b>SUBMIT</b> |                |                 |                                                                                              |                           |                     |                                                         |
|               |                |                 | $\geq$                                                                                       |                           |                     |                                                         |

Page **1** of **2**

**5 th Step** – Pay fee by **your Enrollment number**, **date of birth**, and click

**I am not a robot** and then Click Search button**.**

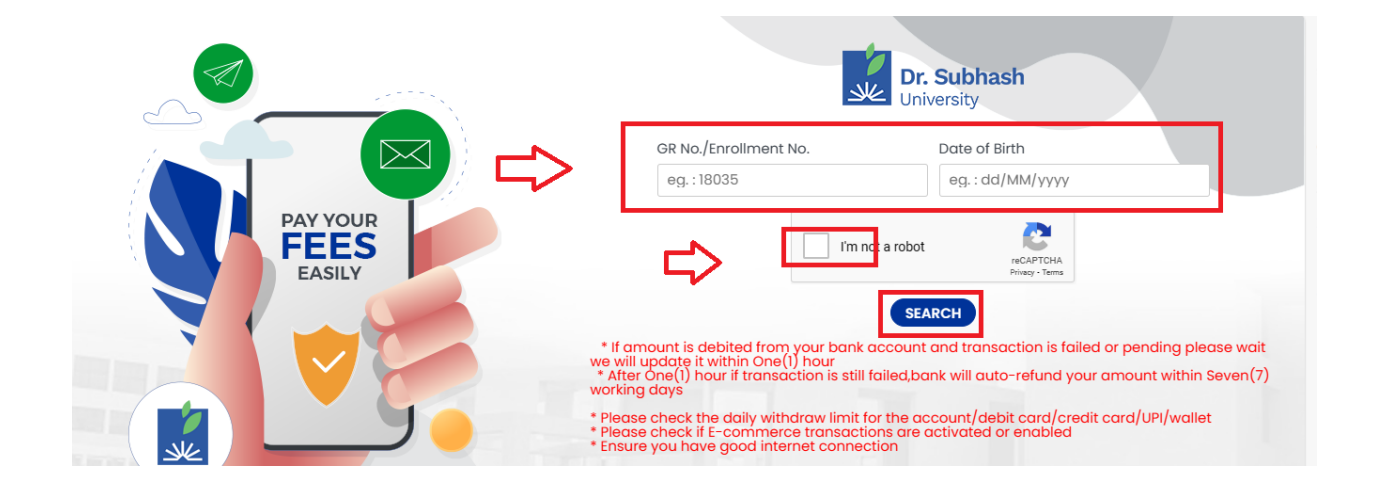

**6 th Step** – Next Click the Razorpay button.

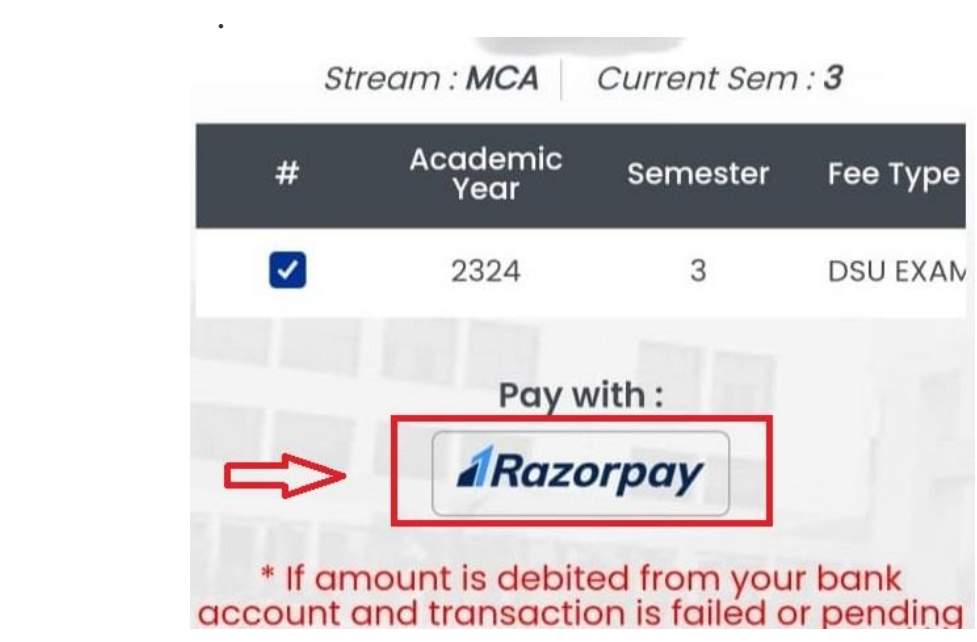

- **7 th Step** After Clicking Razorpay button, you have the option to pay with cards, UPI, or net banking. Select any one option and go to the payment.
- **8 th Step** If the amount is deducted from your bank account successfully and message is not displayed, then wait for 24 hours.

**\*\*\*\*\*\*\*\*\*\*\*\*\*\*\*\*\*\*\*\*\***